# Tidal Enterprise Scheduler:更改日曆編譯器之間 的天數

### 目錄

[簡介](#page-0-0) [必要條件](#page-0-1) [需求](#page-0-2) [採用元件](#page-0-3) [慣例](#page-0-4) [更改日曆編譯器](#page-0-5) [相關資訊](#page-1-0)

<span id="page-0-0"></span>簡介

本文檔介紹如何更改自動日曆編譯之間的天數。預設情況下,日曆每100天編譯一次。

# <span id="page-0-1"></span>必要條件

#### <span id="page-0-2"></span>需求

思科建議您瞭解以下主題:

● Tidal Enterprise Scheduler Master Build 5.3.1.286或更高版本

#### <span id="page-0-3"></span>採用元件

本文檔中的資訊基於Tidal Enterprise Scheduler Master Build 5.3.1.286或更高版本。

本文中的資訊是根據特定實驗室環境內的裝置所建立。文中使用到的所有裝置皆從已清除(預設 )的組態來啟動。如果您的網路正在作用,請確保您已瞭解任何指令可能造成的影響。

#### <span id="page-0-4"></span>慣例

如需文件慣例的詳細資訊,請參閱[思科技術提示慣例。](/content/en/us/support/docs/dial-access/asynchronous-connections/17016-techtip-conventions.html)

## <span id="page-0-5"></span>更改日曆編譯器

若要更改內部預設日曆編譯時間,請在Admiral資料庫表sysval中新增一個新行,以包含sysval\_id 112,並將sysval\_integer設定為表示日曆編譯器之間等待的天數的值。若要禁用自動日曆編譯,請 將sysval\_integer設定為–1。

<span id="page-1-0"></span>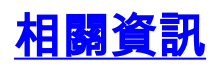

• <u>[技術支援與文件 - Cisco Systems](http://www.cisco.com/cisco/web/support/index.html?referring_site=bodynav)</u>